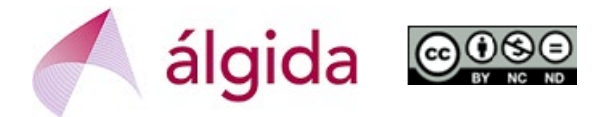

## **ACTUALIZACIÓN DE DATOS PÚBLICOS EN LA PLATAFORMA SICTED**

En la Plataforma SICTED [www.calidadendestino.org](http://www.calidadendestino.org/) se debe entrar con USUARIO y CONTRASEÑA (Atención: si hace mucho que no se entra es probable que primero pida una actualización de datos y que, tras aceptar, haya que volver a entrar).

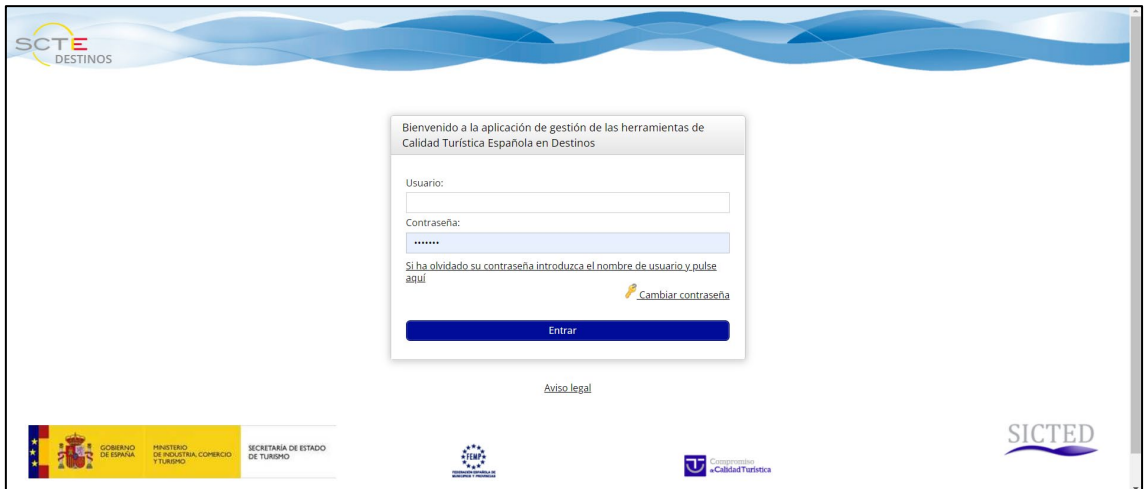

El siguiente paso es ir al campo de **Adhesión/Captación** y dentro de las opciones, entrar en "**Servicios Turísticos**".

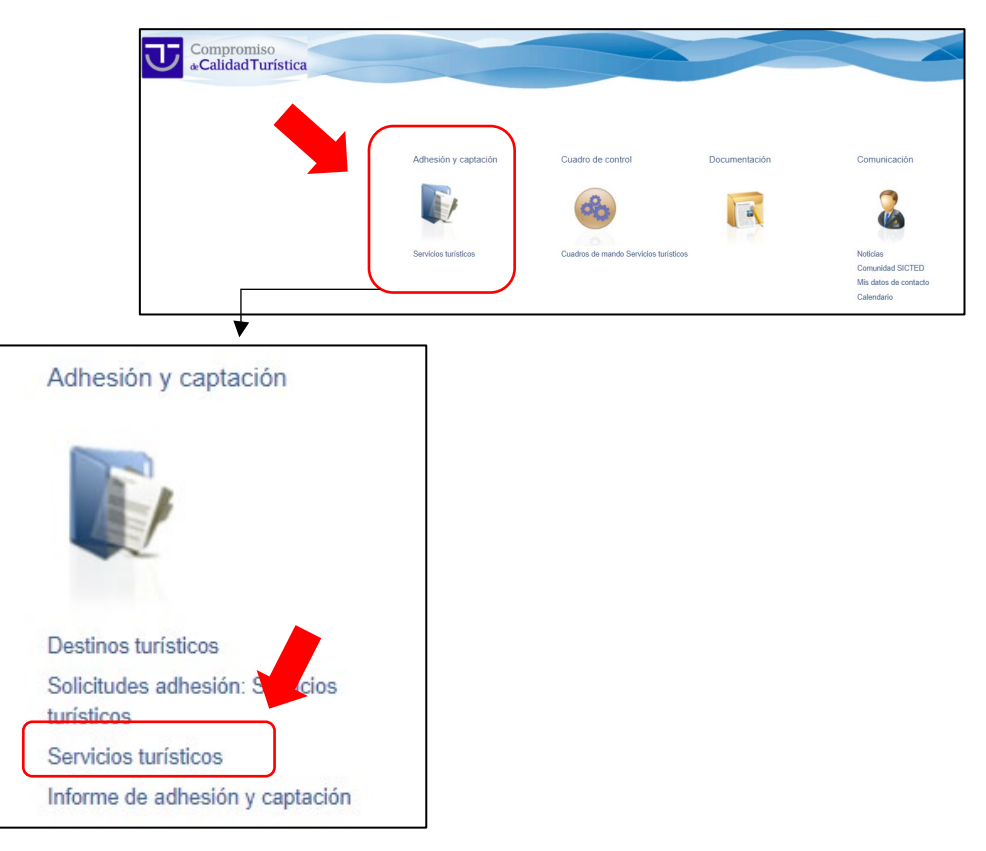

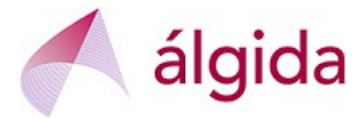

Aparecerá el nombre del Servicio Turístico y se debe pinchar en él para que se abra la **Ficha Técnica del Servicio Turístico** 

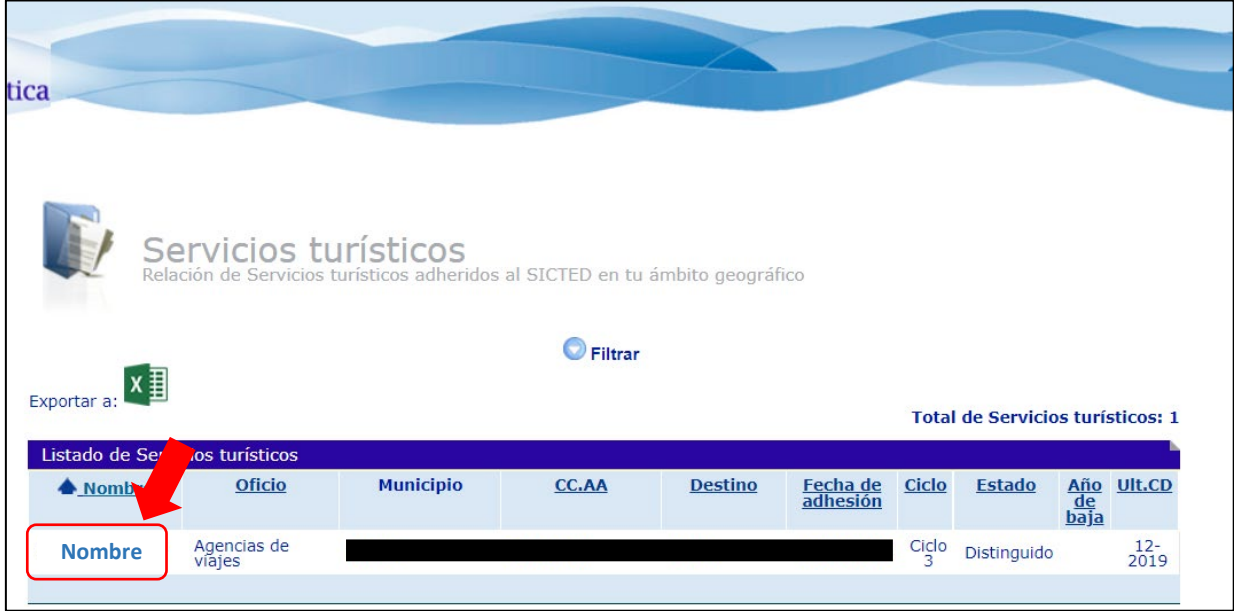

Cuando se abre la Ficha Técnica del Servicio Turístico se deben revisar las primeras pestañas (hasta la de "Imágenes"). Todos aquellos campos que aparezcan con "**www**" serán los que aparezcan en la página web pública del Proyecto SICTED: [www.calidadendestino.es](http://www.calidadendestino.es/)

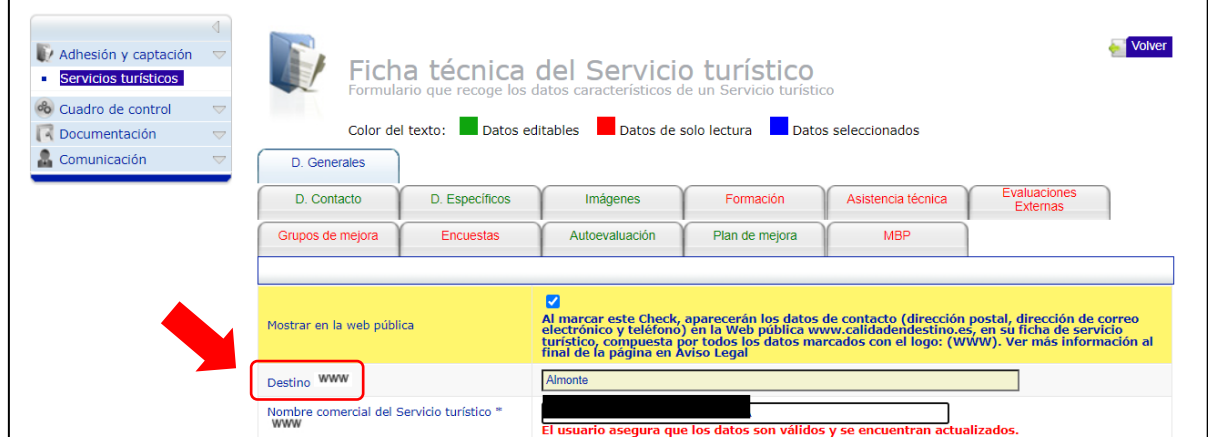

En la pestaña de "Datos Específicos" se da la oportunidad de incluir la información sobre la página web del Servicio Turísticos y sus redes sociales.

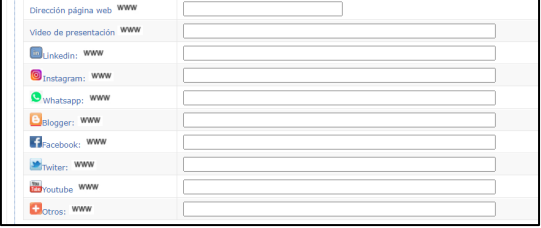

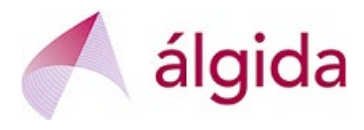

Es especialmente importante rellenar la pestaña de "Imágenes", siguiendo las instrucciones que se recogen en la misma, en relación con los píxeles

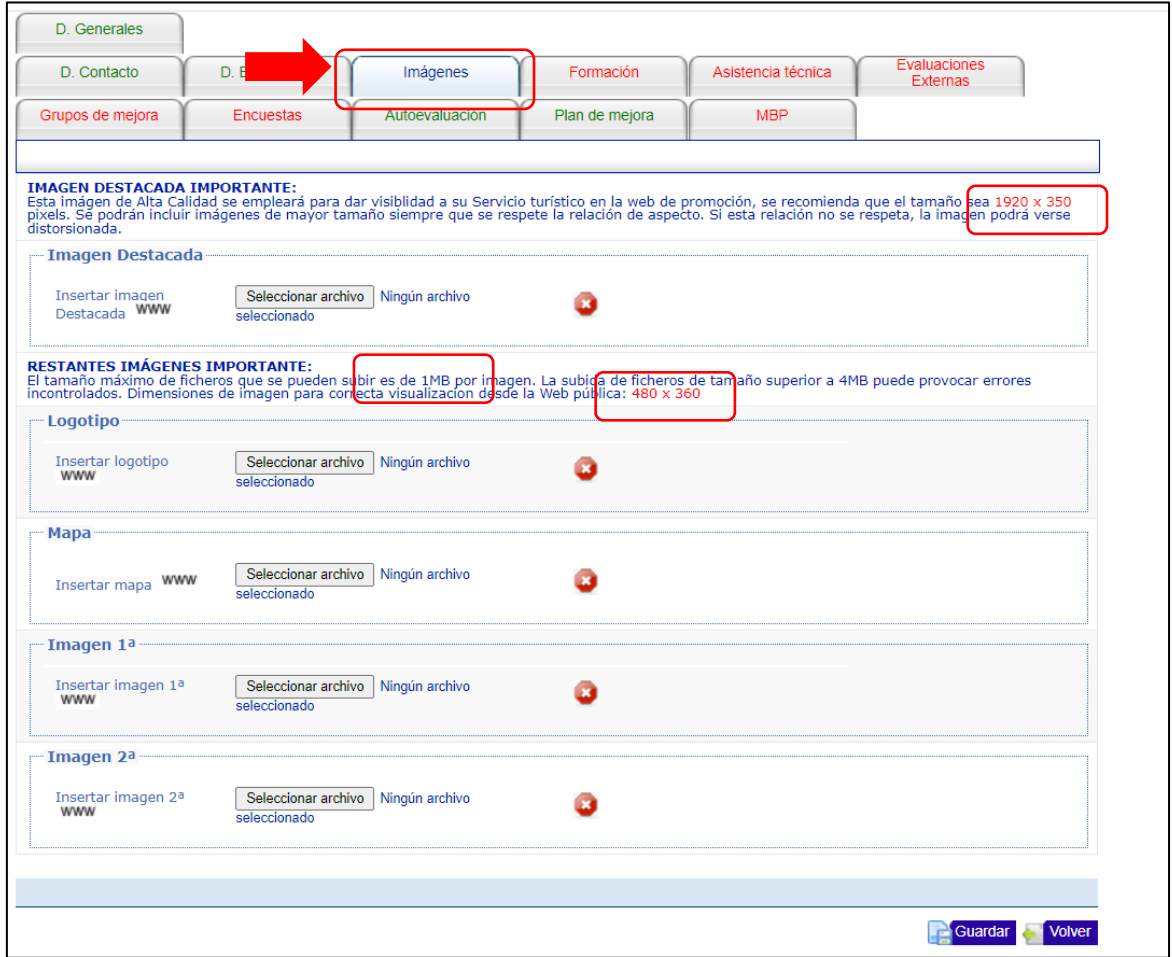

## **IMPORTANTE: Cada vez que actualices un dato no olvides darle a "Guardar".**

Una vez que se haya actualizado toda la información, es recomendable visitar la página web pública [www.calidadendestino.es](http://www.calidadendestino.es/) para comprobar que se muestra bien (en especial, que las fotografías no aparecen distorsionadas).

**RECUERDATORIO:** La información no se mostrará en la web pública hasta varios días después del Comité de Distinción al que se haya presentado el servicio turístico (15 de junio o 15 de diciembre).